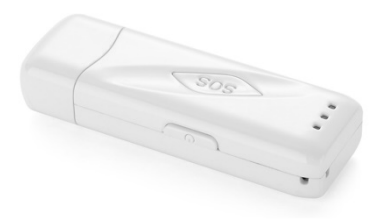

# **HANDLEIDING GPS TRACKER**   $\lambda_{\rm s} = \frac{1}{2}$  ind my  $\Omega_{\rm s}$

#### **SIM kaart installatie**

### **Zorg er voor dat nummerdoorschakeling, voicemail en pincode beveiliging van de SIM kaart uitstaan.**

Bijna alle providers hebben een pincode beveiliging op SIM kaarten (vaak pincode '0000'). De pincode kunt u uitzetten in een mobiele telefoon. Dit kan meestal in het menu 'Instellingen' en 'Beveiligingsinstellingen' (raadpleeg eventueel de handleiding van de mobiele telefoon). **De tracker werkt niet als de pincode op de SIM kaart aan staat.**

Bij sommige providers kunt u kiezen tussen verschillende SIM kaarten, kies in dat geval de **micro** SIM kaart. Heeft u toch een reguliere of nano SIM kaart, dan bestaan er speciale SIM kaart knippers en adapters.

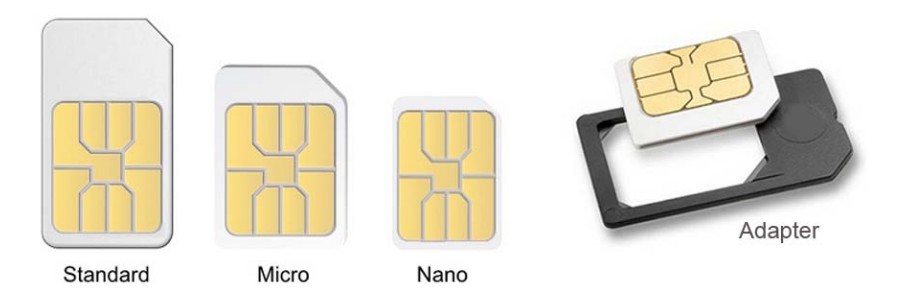

Doe de SIM kaart in de houder met de GSM chip naar beneden zoals op onderstaande foto. Om de SIM kaart te verwijderen drukt u op de SIM kaart, hierdoor springt de SIM naar buiten.

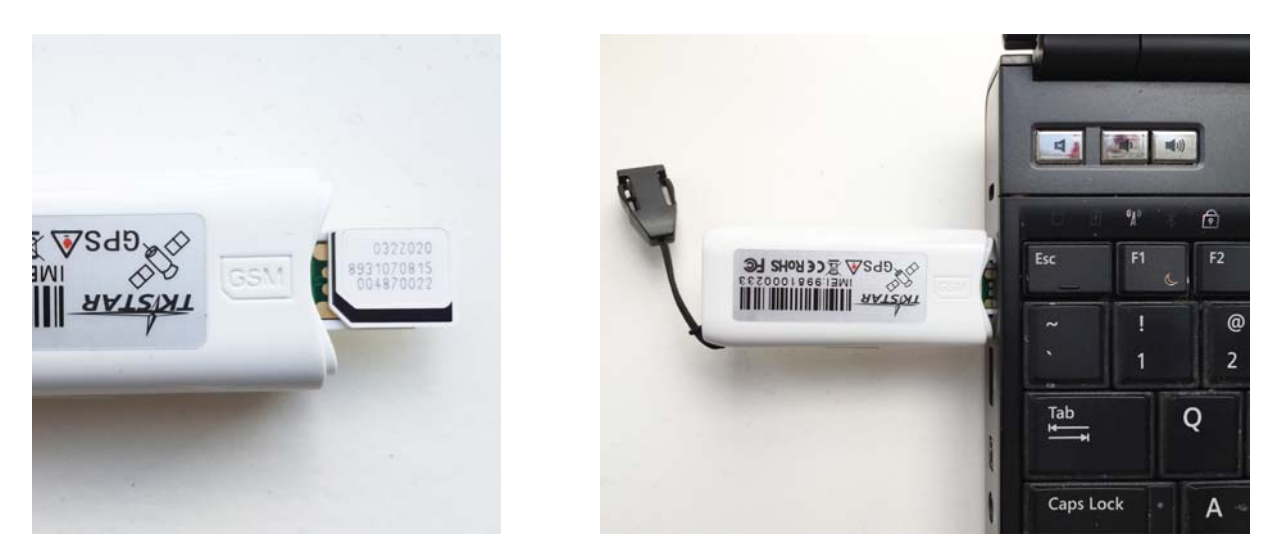

Laad de batterij volledig op voor het eerste gebruik tot het rode LED lampje dooft. U kunt de batterij opladen in elke willekeurige USB poort of via de meegeleverde autolader. Een volle batterij heeft een standby tijd van circa 80 uur, afhankelijk van de SMS/data interactie.

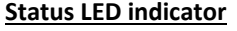

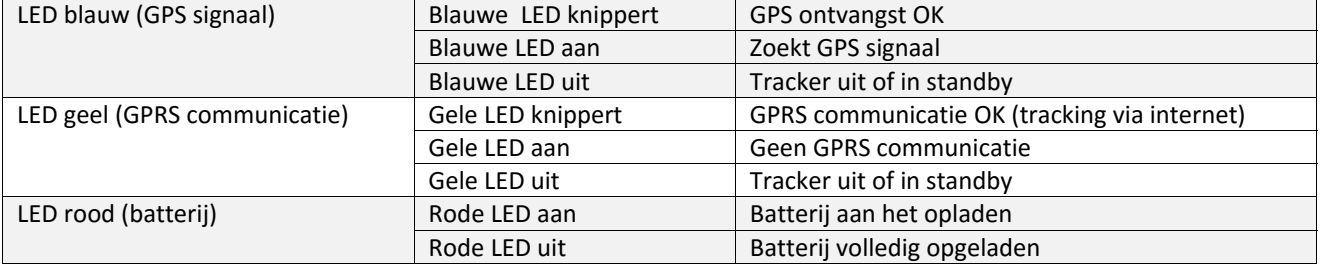

## **In gebruik nemen van de GPS tracker**

Schakel de tracker buitenshuis in door op de on/off knop te drukken totdat het indicatie lampje aangaat. De tracker zal nu circa 10 tot 40 seconden naar GSM en GPS signalen zoeken. Wanneer de tracker GPS signalen ontvangt knippert het blauwe indicatie lampje.

**Binnenshuis is GPS ontvangst over het algemeen moeizaam. Dikke betonnen muren en metaal verstoren GPS signalen. De beste resultaten worden buiten of op z'n minst in de buurt bij een raam behaald omdat de tracker een redelijk zicht op de GPS satellieten dient te hebben om locatie te kunnen bepalen.** 

#### **Instellen van de tracker**

Voor het eerste gebruik van de GPS tracker herstelt u eerst de standaard fabrieksinstellingen.

Stuur een SMS naar de GPS tracker met: beginpassword. Het default wachtwoord is 123456.

Voorbeeld SMS: begin123456. De GPS tracker stuurt een SMS terug met "begin ok".

Hierna kunt u de functies instellen waarvan u gebruik wilt maken. Zie de lijst met SMS commando's .

#### **Let op: het '|' symbool is alleen bedoeld om het commando te verduidelijken, u hoeft geen | teken in de SMS in te voegen.**

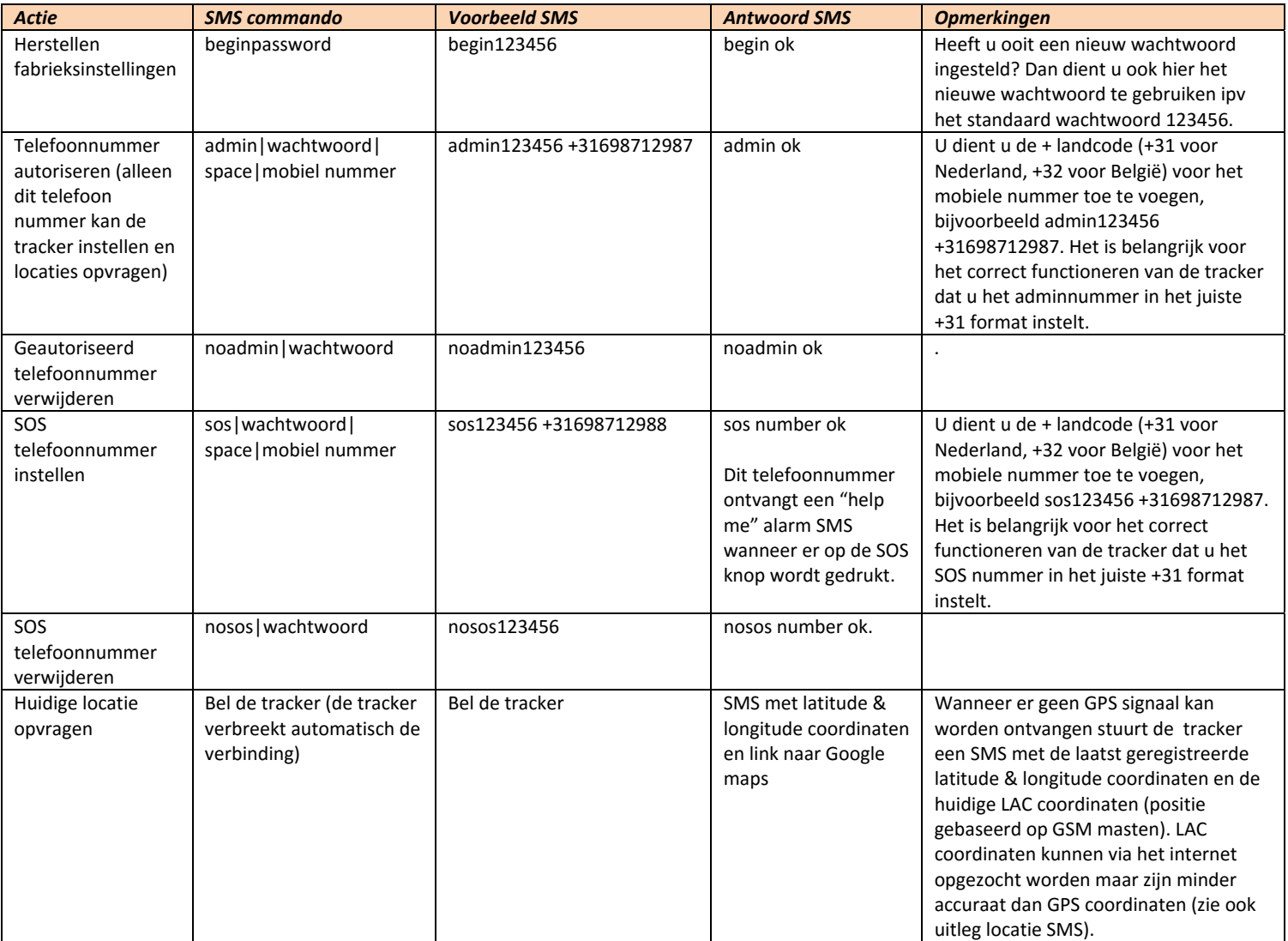

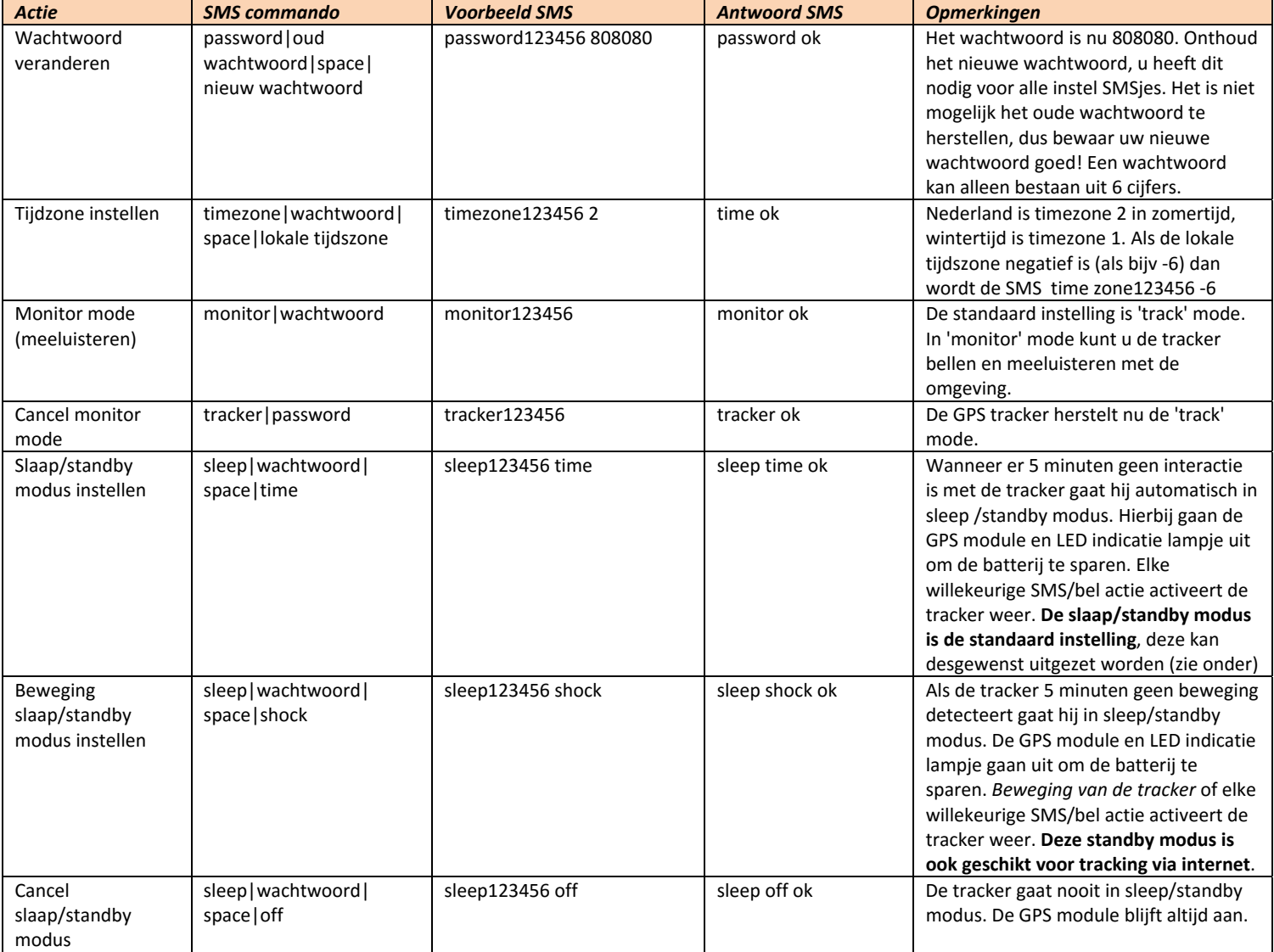

## **Online tracking via internet (optioneel)**

Door het aanzetten van GPRS kunt u de tracker data naar de server laten verzenden waardoor u locaties via een online platform kunt bekijken**. Let op, afhankelijk van het mobiele internet abonnement van uw tracker simkaart kan data uploaden uw beltegoed er snel doorheen jagen.** Vooral met prepaid simkaarten kunnen de kosten snel oplopen omdat deze vaak kosten in rekening brengen per data upload. Meestal bent u goedkoper uit als u een internet bundel koopt, kijk op de website van uw simkaart provider wat hiervoor de mogelijkheden zijn.

Verdiep u dus eerst in de mobiele internet kosten van uw SIM en overweeg of het echt nodig is regelmatig automatisch te uploaden. De tracker functioneert ook via SMS, het is dus niet verplicht online tracking aan te zetten.

### **Instellen van APN mobiel internet (optioneel)**

Stuur een SMS met apn|wachtwoord|space|XXX naar de tracker waarbij XXX staat voor de APN instelling van uw tracker SIM kaart.

Wij hebben de APN instellingen van de meest voorkomende SIM kaart providers vast voor u opgezocht. Staat uw provider er niet bij dan kunt u de APN instelling vinden op de website van uw mobiele provider.

Na het instellen van de APN ontvangt u een SMS ter bevestiging: 'apn ok'.

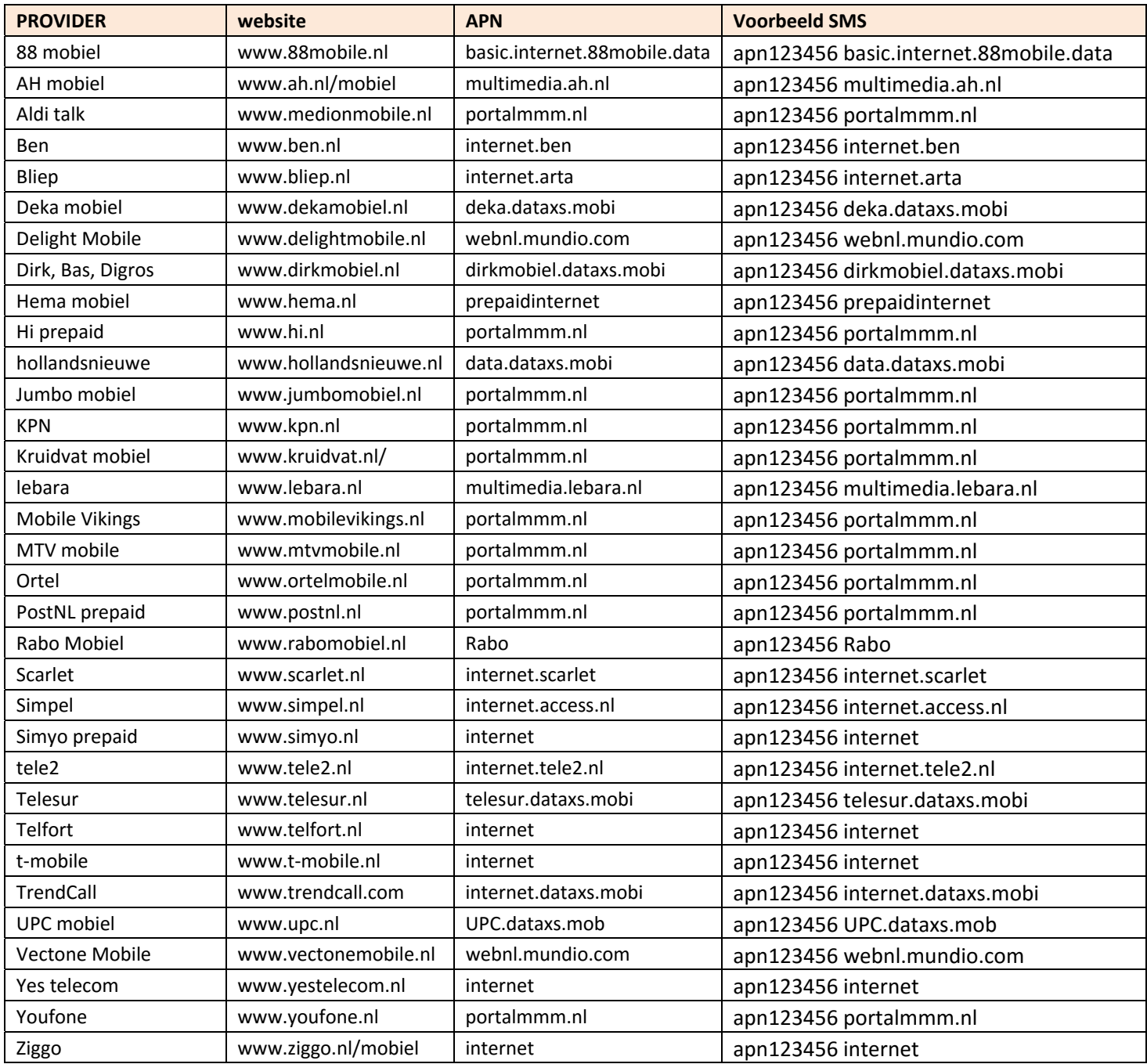

Bij een aantal mobiele providers dient u niet alleen de APN in te stellen, maar ook een username en wachtwoord. Dit betekent dat u 3 aparte SMSjes naar de tracker moet sturen om mobiel internet te activeren.

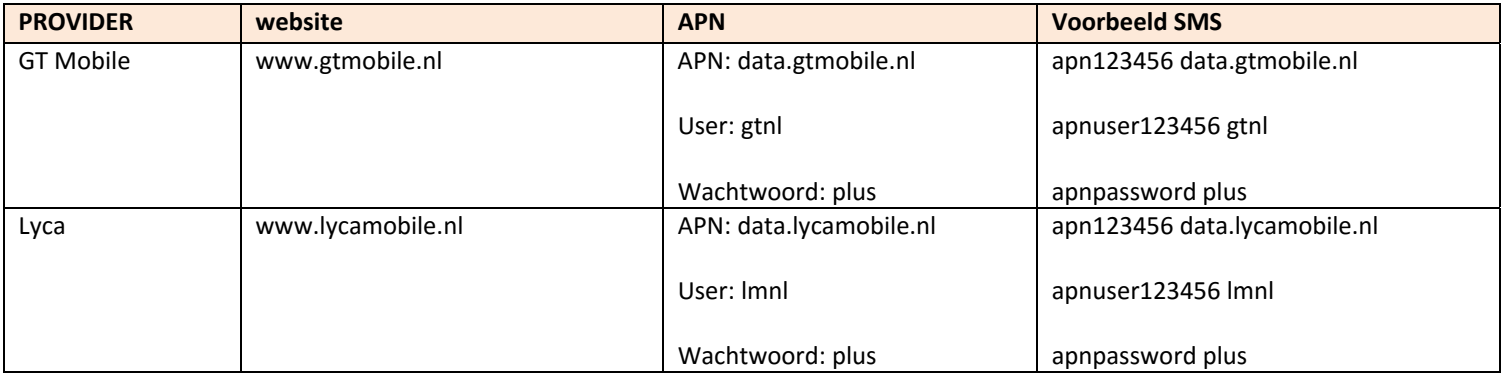

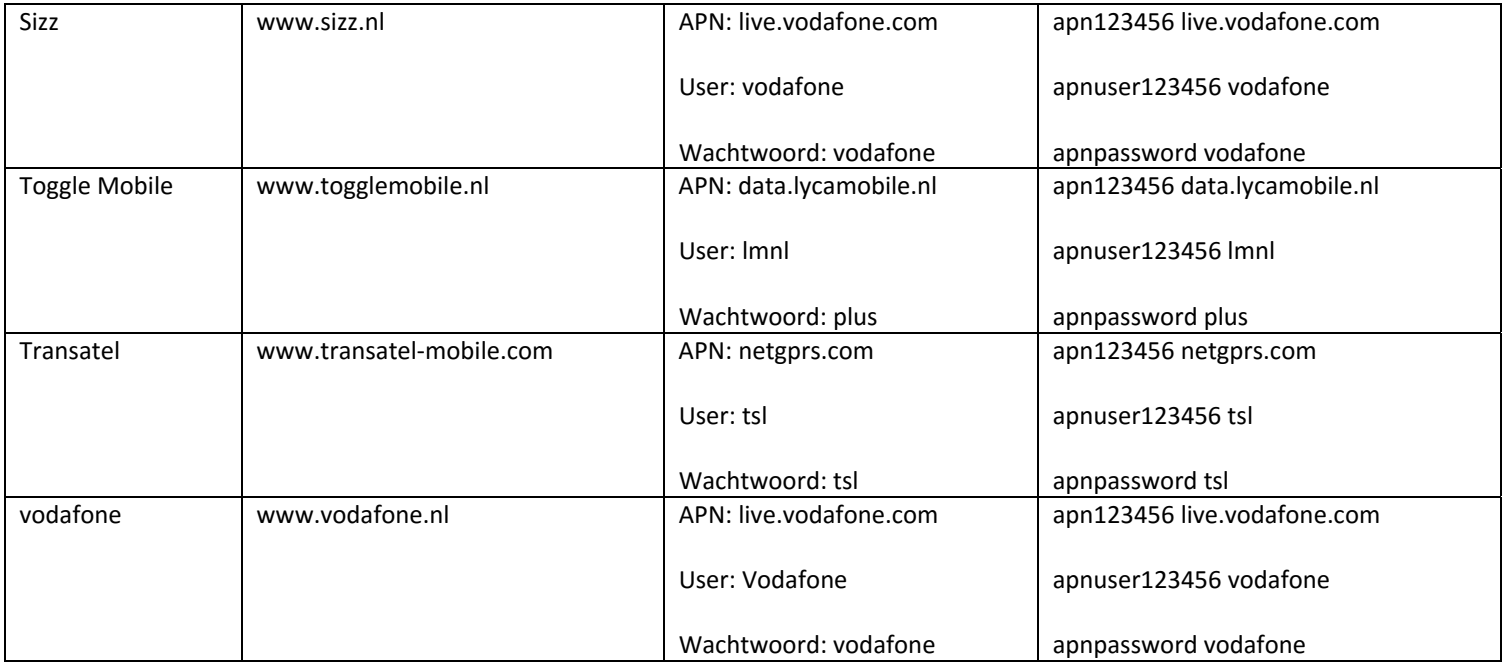

Na het instellen van de APN kunt u online tracking activeren. Vergeet ook niet eerst de standaard standby modus te veranderen naar de beweging standby modus met het SMS commando *sleep123456 shock.*

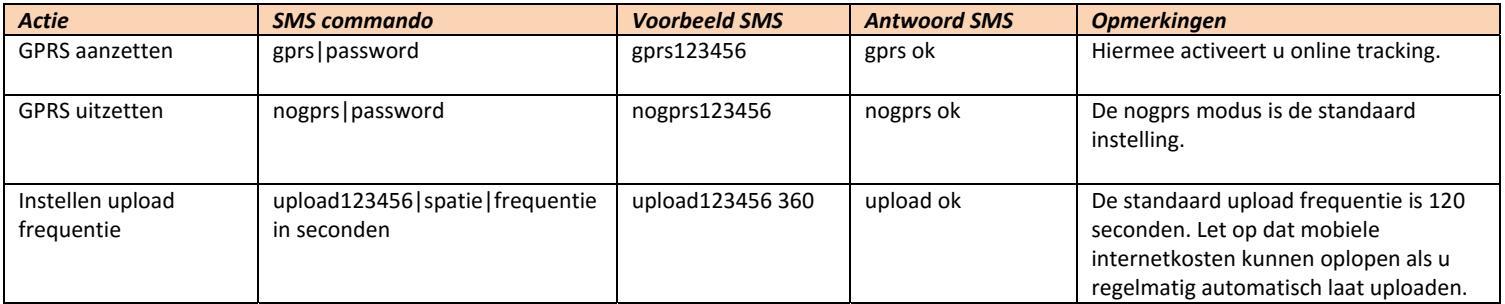

Als de APN is ingesteld en GPRS geactiveerd kunt u online locaties bekijken op website **http://3.tkstargps.net**. Klik op 'inloggen met ID No.' Het IMEI nummer vindt u op de achterkant van de tracker (en ook in locatie SMSjes staat het IMEI nummer). Het wachtwoord is 123456.

### **Online tracking via App (optioneel)**

Er is een App beschikbaar voor iOs en Android. Zoek in de App/Play store op TKSTAR en installeer de App op uw telefoon. Selecteer 'inloggen met IMEI No.'

Server: 3.tkstargps.net IMEI: Het IMEI nummer vindt u op de achterkant van de tracker (en ook in locatie SMSjes staat het IMEI nr) Password: 123456

# **Uitleg locatie SMS**

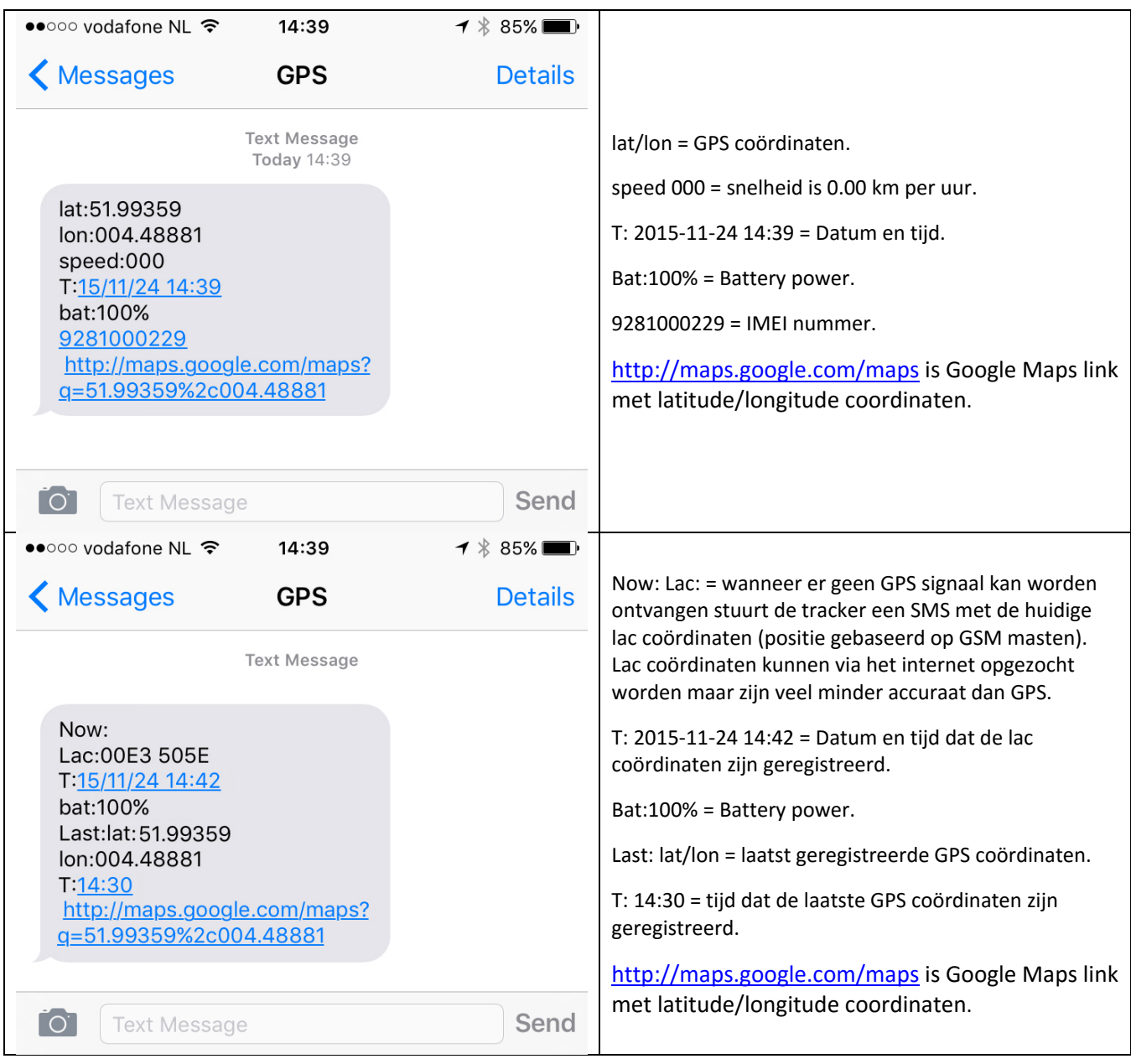

## **Troubleshooting**

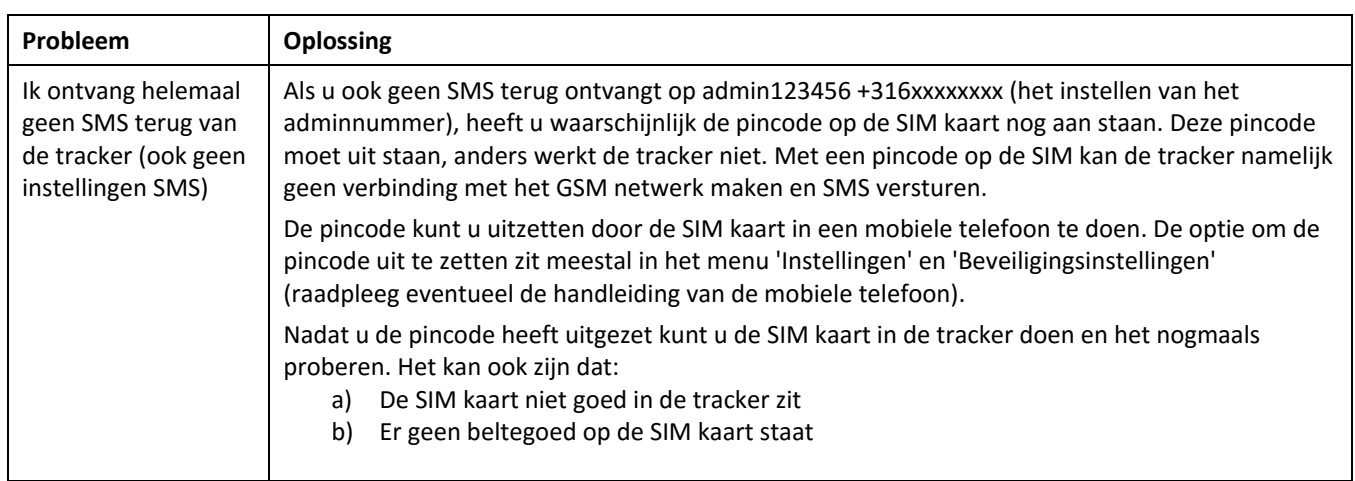

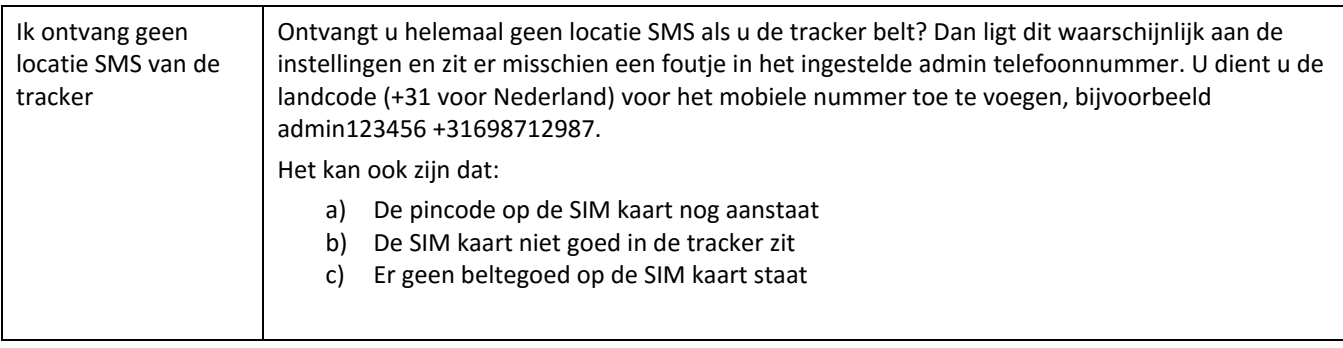

## **Specificaties**

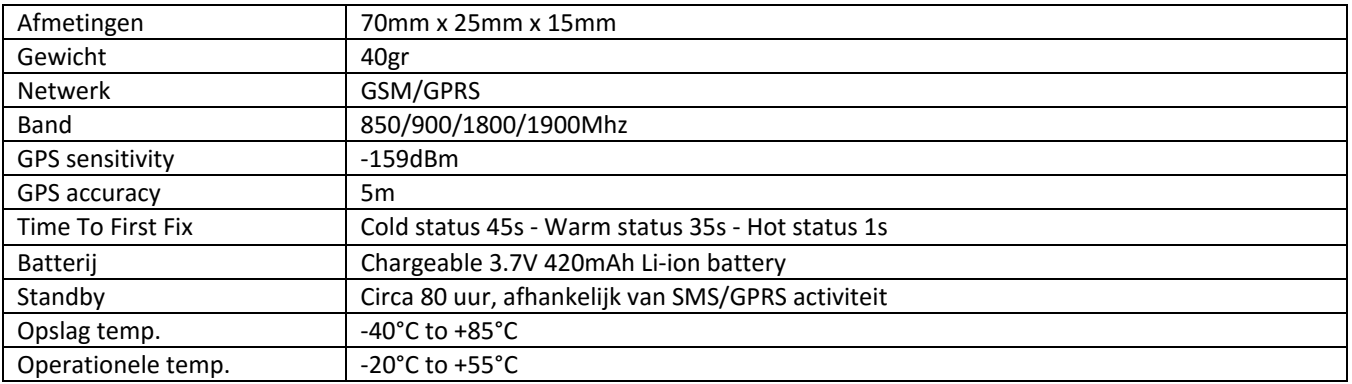

#### *Disclaimer – V1.0*

*Hartelijk dank voor de aanschaf van deze GPS tracker. Deze handleiding beschrijft hoe u de tracker kunt bedienen. Lees deze handleiding zorgvuldig alvorens het product in gebruik te nemen. Houd er rekening mee dat de specificaties en informatie onderhevig aan wijzigingen zijn zonder voorafgaande kennisgeving. Elke wijziging zal worden opgenomen in de nieuwste release van deze handleiding. Howdoifindmy neemt geen verantwoordelijkheid voor eventuele fouten in dit document.*